# **M** Verbatim.

**USB and eSATA**

#### **External Hard Drive • Disque dur externe Disco duro externo • Disco rígido externo**

User Guide • Guide de l'utilisateur Guía del usuario • Manual do usuário

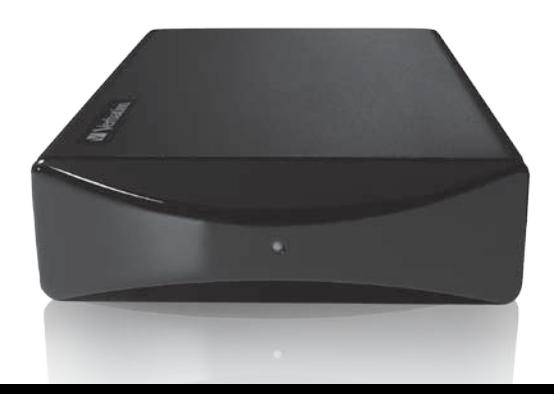

#### **Contents**

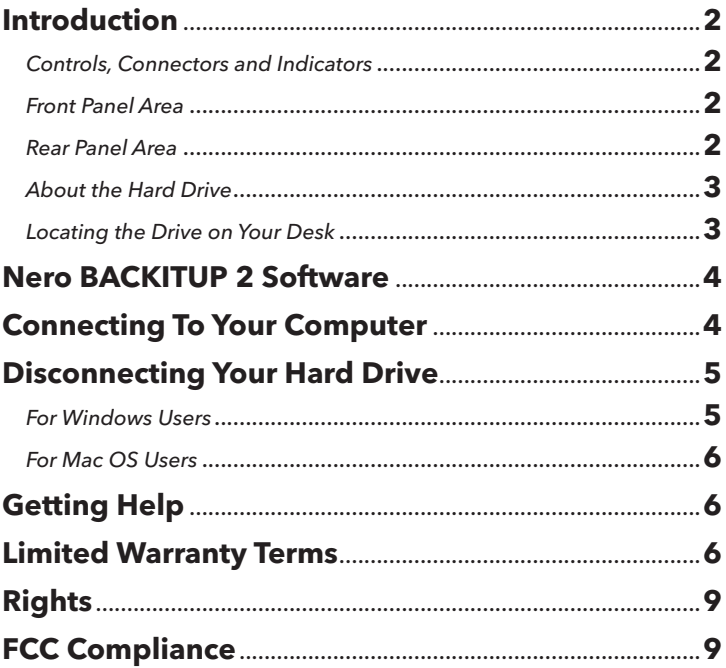

### **Indice**

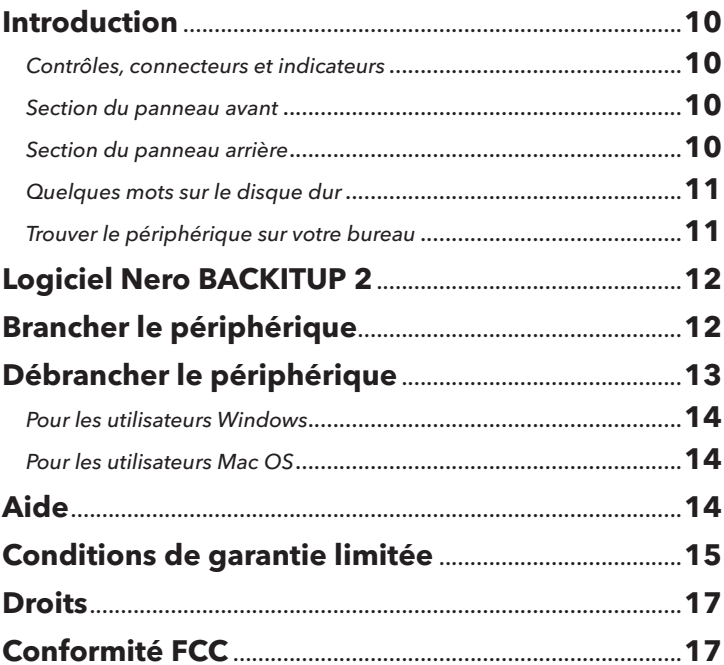

### Índice

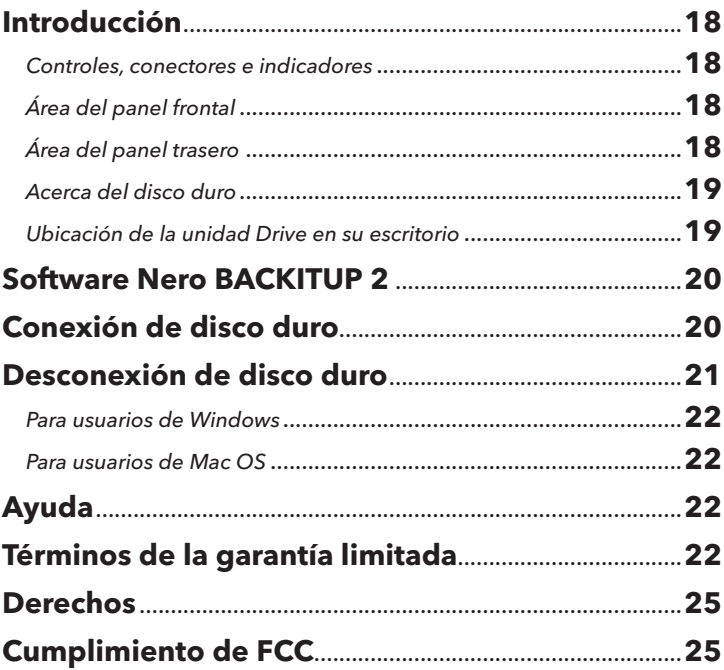

### Índice

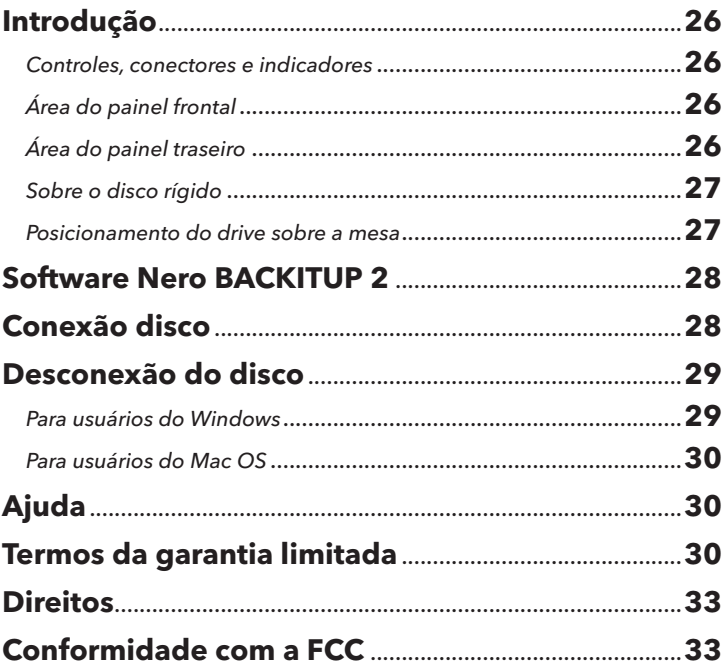

### **Introduction**

Before you begin to use the drive there are a few important things to learn about your new product.

#### **Controls, Connectors and Indicators**

First familiarize yourself with the features of the unit.

#### **Front Panel Area**

The front panel contains only the Activating LED, as illustrated below. The green LED will come on to indicate the power-on state. The LED will flash during data access.

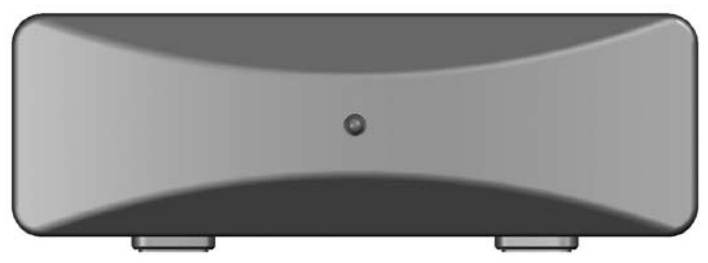

#### **Rear Panel Area**

Along the rear panel you will find the ON/OFF button and the interface connectors. Refer to the figure below.

- 1. ON/OFF button. Once the AC Adapter has been properly connected to the drive and an AC outlet, you can press the ON/OFF button to power on the drive. To turn off the drive, press the ON/OFF button again.
- 2. DC Input Connector. Connect the DC cable of your included AC Adapter to the DC

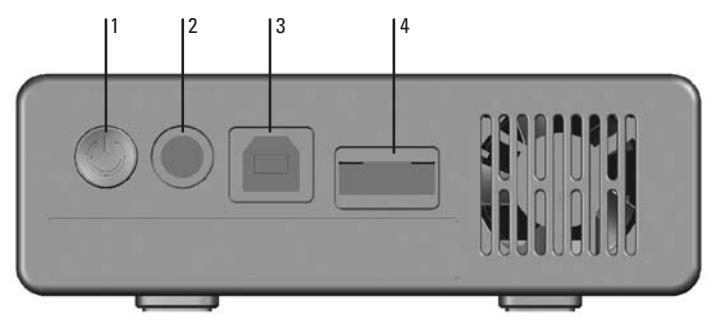

Input Connector.

- 3. USB Connector. Use this connector to attach the drive to your computer via USB.
- 4. eSATA Connector. Use this connector to attach the drive to your computer via eSATA.

#### **About the Hard Drive**

The hard drive comes pre-formatted in FAT32 format. This format allows for operation with either Windows or Mac OS.

**Note:** Capacity dependent on model. 1 MB = 1,000,000 bytes/1 GB = 1,000,000,000 bytes/1 TB = 1,000,000,000,000 bytes. Some capacity used for pre-loaded software, formatting and other functions, and thus is not available for data storage. As a result, and due to differing calculation methods, your operating systems may report as fewer megabytes/gigabytes/terabytes.

#### **Locating the Drive on Your Desk**

Place the drive on a sturdy desk or table that is free from clutter that could block airflow around the unit. The drive is designed to lie flat on its rubber feet, or may stand upright. In either orientation take care not to block any air vents.

### **Nero BACKITUP 2 Software**

Nero BACKITUP 2 back up software is included on the hard drive. Double click the Nero folder on the drive and then double click the setupx file to start installation. The Nero Installation window will appear. Follow the set up wizard to install the software.

### **Connecting To Your Computer**

This Verbatim external hard drive provides both USB 2.0 and eSATA connections. You can connect your drive to a computer with either USB or eSATA, but not both at the same time.

Connecting your drive to a computer is extremely simple. Follow the steps below.

- 1. Connect the included AC Adapter to the drive, and then to a wall outlet.
- 2. Next press the ON/OFF button on the back of the drive.
- 3. Finally, connect the data cable. Connect the included USB cable from the USB port on the drive to an available USB port on your computer. For eSATA, connect the included eSATA cable from the eSATA port on the drive to an available eSATA port on your computer.
- 4. The hard drive will mount automatically, and a new icon will appear in **My Computer** (Windows) or a new icon will appear on the desktop (Mac).

Depending on your computer's operating system and the interface type you are using, the following special notes may apply:

**Note 1: USB under Windows.** If you are using a USB 1.1 port on your Windows computer, the following cautionary note may appear on your display: **Hi-Speed USB Device plugged into non-Hi-Speed USB hub.** This does not indicate a problem because the drive is compatible with both USB 1.1 and USB 2.0 ports. Simply close the message and proceed. However,

 $4 \sim$ 

in this case the drive will operate only at USB 1.1 speeds.

**Note 2: USB under Mac OS 9.2.x.** Mac OS versions 9.2.x do not support USB 2.0 Hi-Speed mode. For these Mac OS versions the drive will operate only at USB 1.1 speeds.

**Note 3: USB or eSATA under Mac OS X 10.2.** Mac OS X version 10.2 will not mount any single FAT32-formatted (MS-DOS) partition greater than 128GB. To work around this OS limitation, you may partition the drive into smaller FAT32 partitions, or you may reformat the drive to HFS+ format.

**Note 4: eSATA.** Though the eSATA interface standard provides for "hot-plugging" of the drive, some computers may not follow the standard precisely. If you find that your drive does not mount after attaching to a computer that is powered on, then shut down the computer, attach and power on the drive, and then boot up your computer.

### **Disconnecting Your Hard Drive**

Your external hard drive is hot-swappable. It can be connected and disconnected without restarting your computer. To disconnect your drive at any time, perform the following steps. You can also disconnect your hard drive at any time while your computer is powered off.

**Note:** Please be careful to follow the correct procedure when disconnecting your unit. Simply unplugging the unit without first following the instructions below may result in damage to your unit and/or loss of data.

#### **For Windows Users:**

- 1. If you have files located on your drive open in any applications, close them.
- 2. Click the **Unplug or Eject Hardware** button in the System Tray.

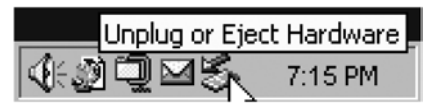

- 3. Select your drive from the menu that appears.
- 4. After a moment, Windows will display a message that your hardware can be safely removed.

#### **For Mac OS Users:**

- 1. If you have files located on your drive open in any applications, close them.
- 2. Locate the icon for your drive on the desktop, and drag it to the trash.

### **Getting Help**

If you are experiencing difficulty installing or using your Verbatim product, please visit the main Technical Support website at www.verbatim.com/support.

#### **Limited Warranty Terms**

The Verbatim Americas, LLC warranty obligations for this hardware product are limited to the terms set forth below:

Verbatim warrants its products to be free of defects in material and workmanship under normal use and service for a period of 3 years from the date of purchase. Verbatim's sole obligation with respect to claims of non-conformance made within the warranty period described above shall be, at its option, to repair or replace any item of Equipment that Verbatim, in its sole discretion, determines to be defective, subject to the procedure set forth below.

6 7

Verbatim's warranty obligations hereunder are expressly conditioned upon (i.) the Products being properly installed, used and maintained at all times by Customer;

(ii.) the Products not being subject to unusual mechanical stress or unusual electrical or environmental conditions or other acts of God; (iii.) the Products not being subjected to misuse, accident or any unauthorized installation/deinstallation by Customer or other third party; (iv.) the Products not being altered or modified in an unauthorized manner, unless approved in writing or otherwise performed by Verbatim and (v.) Customer promptly installing all Product revisions that have been released for such Products by Verbatim throughout the warranty term. Verbatim does not warrant that the Products will operate in any specific combination that may be selected for use by Customer or that the operation of the Products will be uninterrupted or error free, or that all non-conformance or defects will be remedied. Additionally, Verbatim shall have no warranty obligations for any failure of the Products to conform to the applicable product specifications resulting from the combination of any Product(s) with hardware and/or software not supplied by Verbatim.

If it is determined that any Product(s) reported as defective or non-conforming by Customer during the warranty period is not defective or non-conforming, Verbatim may, at its option, charge Customer for any labor provided and expenses incurred by Verbatim in connection with such determination, at Verbatim's then current rates.

Verbatim is not liable for any damage to or loss of any programs, data, or other information stored on any media contained within the Verbatim hardware product, or any non-Verbatim product or part not covered by this warranty. Recovery or reinstallation of programs, data or other information is not covered under this Limited Warranty.

Verbatim shall not be responsible for unauthorized sale or misrepresentation by unauthorized third party resellers. Verbatim warranties are not transferable with ownership. Products purchased by auction, yard sale, flea market or purchased as demo units may not be covered under Verbatim's warranty.

THE WARRANTIES OF VERBATIM AND REMEDIES OF CUSTOMER SET FORTH IN THIS SECTION ARE EXCLUSIVE AND ARE GIVEN BY VERBATIM AND ACCEPTED BY CUSTOMER IN LIEU OF ANY AND ALL OTHER WARRANTIES, WHETHER EXPRESSED OR IMPLIED, INCLUDING WITHOUT LIMITATION, ALL WARRANTIES OF MERCHANTABILITY AND FITNESS FOR A PARTICULAR PURPOSE, ALL SUCH OTHER WARRANTIES BEING HEREBY EXPRESSLY AND UNEQUIVOCALLY DISCLAIMED BY VERBATIM AND WAIVED BY CUSTOMER TO THE EXTENT ALLOWED BY LAW (AND TO THE EXTENT NOT WAIVABLE BY LAW, ARE LIMITED TO THE TERM OF THE EXPRESS WARRANTY SET FORTH HEREIN).

VERBATIM IS NOT RESPONSIBLE FOR DIRECT, SPECIAL, INCIDENTAL OR CONSEQUENTIAL DAMAGES RESULTING FROM ANY BREACH OF WARRANTY OR CONDITION, INCLUDING ANY COSTS OF RECOVERING OR REPRODUCING ANY PROGRAM OR DATA STORED IN OR USED WITH THE VERBATIM PRODUCT. VERBATIM SPECIFICALLY DOES NOT REPRESENT THAT IT WILL BE ABLE TO REPAIR ANY PRODUCT UNDER THIS LIMITED WARRANTY OR MAKE A PRODUCT EXCHANGE WITHOUT RISK TO OR LOSS OF PROGRAMS OR DATA. THIS WARRANTY GIVES YOU SPECIFIC LEGAL RIGHTS, AND YOU MAY ALSO HAVE OTHER RIGHTS WHICH VARY FROM STATE TO STATE. FOR EXAMPLE, SOME STATES DO NOT ALLOW LIMITATIONS ON HOW LONG AN IMPLIED WARRANTY LASTS, OR THE EXCLUSION OR LIMITATION OF INCIDENTAL OR CONSEQUENTIAL DAMAGES, SO THESE RESTRICTIONS MAY NOT APPLY TO YOU.

#### Return Procedure:

The Customer shall obtain a Return Merchandise Authorization (RMA) number from Verbatim prior to returning any Equipment to Verbatim under this warranty by contacting Technical Support (see www.verbatim.com/support). The Customer shall prepay shipping charges for Equipment returned to Verbatim for warranty service, and Verbatim shall pay freight charges for the return of the Equipment to the Customer, excluding customs duties or taxes, if any. All returns require a dated original proof of purchase and a letter explaining the problem. Before you deliver your product for warranty service it is your responsibility to backup all data, including all software programs. You will be responsible for reinstalling all data. Data recovery is not included in the warranty service and Verbatim is not responsible for data that may be lost or damaged during transit or a repair. Verbatim will not be responsible for items returned without an RMA or

8 9

improperly packaged. Replacement Equipment shall be new or like new in performance and shall be warranted for the remaining duration of the warranty term of the non-conforming Equipment. All replaced Equipment shall become the property of Verbatim. Any claims of defects not made within the warranty period shall be deemed waived by Customer.

### **Rights**

Copyright ©2008 Verbatim Americas, LLC. All rights reserved. All other brands and product names referenced herein are property of their respective owners.

### **FCC Compliance**

This equipment has been tested and found to comply with the limits for a Class B digital device, pursuant to Part 15 of the FCC Rules. These limits are designed to provide reasonable protection against harmful interference in a residential installation. This equipment generates, uses and can radiate radio frequency energy and, if not installed and used in accordance with the instructions, may cause harmful interference to radio communications. However, there is no guarantee that interference will not occur in a particular installation. If this equipment does cause harmful interference to radio or television reception, which can be determined by turning the equipment off and on, the user is encouraged to try to correct the interference by one or more of the following measures:

- Reorient or relocate the receiving antenna.
- Increase the separation between the equipment and receiver.
- Connect the equipment into an outlet on a circuit different from that to which the receiver is connected.
- Consult the dealer or an experienced radio/TV technician for help.

### **Introduction**

Avant de commencer à utiliser le périphérique, vous devez apprendre certains éléments importants au sujet de votre nouveau produit.

#### **Contrôles, connecteurs et indicateurs**

Familiarisez-vous d'abord avec les fonctions de l'appareil.

#### **Section du panneau avant**

Le panneau avant comprend seulement la touche LED de déclenchement, comme illustré ci-dessous. La DEL verte pour indiquer l'état d'alimentation. Elle clignotera durant l'accès aux données.

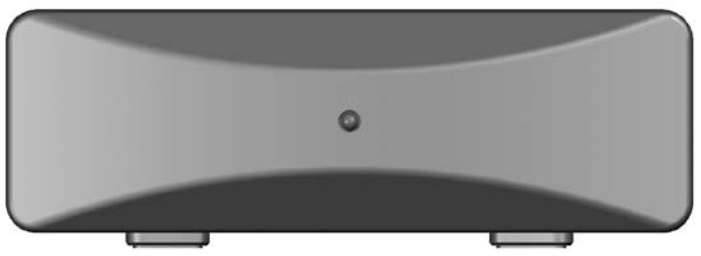

#### **Section du panneau arrière**

Vous verrez le long du panneau arrière le touche ON/OFF (MARCHE/ARRÊT) et les connecteurs d'interface. Reportez-vous à la figure ci-dessous.

1. Touche ON/OFF (MARCHE/ARRÊT). Après avoir branché correctement l'adaptateur c.a. au périphérique et dans une prise c.a., vous pouvez appuyer sur la touche ON/OFF (MARCHE/ARRÊT) pour allumer le disque. Pour éteindre le périphérique, réappuyez sur la touche ON/OFF (MARCHE/ARRÊT).

10 \

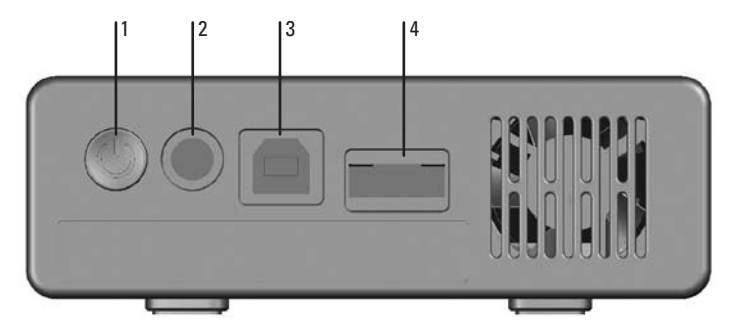

- 2. Connecteur d'entrée c.c. Branchez le câble c.c. de votre adaptateur c.a. (inclus) au connecteur d'entrée c.c.
- 3. Connecteur USB. Utilisez ce connecteur pour brancher le périphérique à votre ordina teur par USB.
- 4. Connecteur eSATA. Ce connecteur vous permet de relier le disque à l'ordinateur via une interface eSATA.

#### **Quelques mots sur le disque dur**

Le disque dur est fourni préformaté au format FAT32. Ce format permet de fonctionner soit sous Windows soit sous Mac OS.

**Remarque :** 1 Mo = 1,000,000 octets/1 Go = 1,000,000,000 octets/1 TB = 1,000,000,000,000 octets. Une certaine capacité est utilisée pour le logiciel préchargé, le formatage et d'autres fonctions et n'est donc pas disponible pour le stockage de données. Pour cette raison et à cause de différentes méthodes de calcul, votre système d'exploitation pourrait rapporter une capacité comme moins de mégaoctets/gigaoctets/téraoctets.

#### **Trouver le périphérique sur votre bureau**

Placez le périphérique sur un bureau ou une table solide où l'air peut circuler librement

autour de l'appareil. Le périphérique est conçu pour reposer à plat sur ses pieds de caoutchouc ou être placé à la verticale au moyen. Dans un cas comme dans l'autre, vous devez vous assurer de ne pas obstruer les évents d'aération.

### **Logiciel Nero BACKITUP 2**

Le logiciel Nero BACKITUP 2 est inclus sur le disque dur. Double-cliquez sur le dossier Nero du disque, puis double-cliquez sur le fichier setupx pour démarrer l'installation. La fenêtre Nero Installation (Installation de Nero) s'affiche. Suivez l'assistant de configuration pour installer le logiciel.

### **Brancher le périphérique**

Ce disque dur externe Verbatim propose des connexions USB 2.0 et eSATA. Vous pouvez raccorder votre disque à un ordinateur via USB ou eSATA, mais pas les deux en même temps.

Le branchement de votre périphérique à un ordinateur est extrêmement simple. Suivez les étapes ci-dessous.

- 1. Branchez l'adaptateur c.a. inclus au périphérique, puis à une prise murale au moyen du cordon d'alimentation inclus.
- 2. Ensuite, appuyez sur la touche ON/OFF (MARCHE/ARRÊT) à l'avant du périphérique.
- 3. Enfin, branchez le câble de données. Pour l'USB, branchez le câble USB inclus du port USB sur le périphérique à un port USB disponible de votre ordinateur. Pour eSATA, brancher le câble eSATA fourni entre le port eSATA du lecteur et un port eSATA libre sur l'ordinateur.
- 4. Le périphérique sera détecté automatiquement et une nouvelle icône apparaîtra dans **My Computer (Mon ordinateur)** (Windows) ou une nouvelle icône apparaîtra sur le bureau (Mac).

Selon le système d'exploitation de votre ordinateur et le type d'interface que vous utilisez, les notes suivantes spéciales pourraient s'appliquer :

**Remarque 1 : USB sous Windows.** Si vous utilisez un port USB 1.1 de votre ordinateur Windows, la note d'avertissement suivante apparaîtra à l'écran : **Hi-Speed USB Device plugged into non-Hi-Speed USB hub (Périphérique USB haute vitesse branché dans un noyau USB non haute vitesse)**. Ceci n'indique pas un problème, parce que le périphérique est compatible avec les ports USB 1.1 et USB 2.0. Fermez simplement le message et continuez. Dans ce cas, le périphérique fonctionnera seulement aux vitesses USB 1.1.

**Remarque 2 : USB sous Mac OS 9.2 x.** Les versions Mac OS 9.2.x ne supportent pas le mode haute vitesse USB 2.0. Pour ces versions de Mac OS, le périphérique fonctionnera seulement aux vitesses USB 1.1.

**Remarque 3 : USB ou eSATA sous Mac OS X 10.2. Mac OS X version 10.2** ne monte pas de partition unique FAT32 (MS-DOS) supérieure à 128 Go. Pour contourner cette limitation imposée par le système d'exploitation, vous pouvez diviser le disque en partitions FAT32 plus petites ou vous pouvez reformater le disque au format HFS+.

**Remarque 4 :** eSATA. Bien que la norme de l'interface eSATA permette une connexion automatique du disque (« hot plugging »), il est possible que certains ordinateurs ne respectent pas exactement la norme. Si vous constatez que votre disque n'est pas reconnu lorsqu'il est raccordé à un ordinateur déjà allumé, éteignez l'ordinateur, branchez le disque et allumez-le, puis démarrez votre ordinateur.

### **Débrancher le périphérique**

Votre périphérique est « remplaçable à chaud » : il peut être branché et débranché sans que vous deviez redémarrer votre ordinateur. Pour débrancher votre périphérique en tout temps, exécutez simplement les étapes suivantes. Vous pouvez aussi débrancher votre disque dur en tout temps avec votre ordinateur hors tension.

**Remarque :** assurez-vous de bien suivre la procédure en débranchant votre appareil. Débrancher simplement l'appareil sans suivre d'abord les instructions ci-dessous pourrait provoquer des dommages à votre appareil et/ou des pertes de données.

#### **Pour les utilisateurs Windows :**

1. Si vous avez des dossiers ouverts sur votre disque dans l'une ou l'autre application, fermez-les.

2. Cliquez sur le bouton **Unplug (Débrancher) ou Eject Hardware (Éjecter le matériel)** dans la zone de notification.

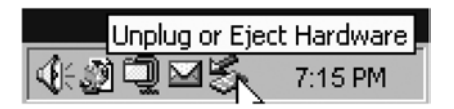

- 3. Sélectionnez votre périphérique dans le menu qui apparaît.
- 4. Après un moment, Windows affichera un message indiquant que votre matériel peut être retiré en toute sécurité.

#### **Pour les utilisateurs Mac OS :**

- 1. Si vous avez des dossiers ouverts sur votre disque dans l'une ou l'autre application, fermez-les.
- 2. Trouvez l'icône de votre appareil sur le bureau et faites-la glisser jusqu'à la poubelle.

### **Aide**

Si vous éprouvez des difficultés à installer ou utiliser votre produit Verbatim, visitez le site Web de soutien technique principal à www.verbatim.com/support.

### **Conditions de garantie limitée**

Les obligations de garantie de la société Verbatim pour ce matériel se limitent aux conditions indiquées ci-dessous :

Verbatim garantit son produit contre tout défaut de matériel ou de fabrication dans des conditions normales d'utilisation et d'entretien pendant une période de trois (3) ans à partir de la date d'achat. La seule obligation de Verbatim relativement aux réclamations de nonconformité pendant la période de garantie décrite plus haut sera, à sa discrétion, de réparer ou de remplacer tout article d'équipement que Verbatim, à sa seule discrétion, considérera comme étant défectueux.

Le client devra obtenir un numéro d'autorisation de retour de marchandise (Return Merchandise Authorization - RMA) de Verbatim avant de retourner tout équipement à Verbatim aux termes de la présente garantie en communiquant avec le soutien technique (voir www.verbatim.com/ support). Le client devra acquitter les frais d'expédition de l'équipement retourné à Verbatim pour le service de garantie, et Verbatim acquittera les frais de transport pour le retour de l'équipement au client, excluant les frais de douane ou les taxes, s'il y a lieu. Tous les retours devront être accompagnés d'une preuve d'achat originale datée et d'une lettre décrivant la nature du problème rencontré. Avant d'expédier votre produit pour un service de garantie, vous êtes responsable de réaliser une sauvegarde de toutes les données, y compris les programmes logiciels. Vous serez responsable de réinstaller la totalité des données. La récupération de données n'est pas incluse dans le service de garantie et Verbatim n'est pas responsable des données qui pourraient être perdues ou endommagées durant le transport ou une réparation. Verbatim décline toute responsabilité dans le cas d'articles retournés sans RMA ou mal emballés. L'équipement de remplacement sera neuf ou comme neuf au niveau de la performance et sera garanti pendant le reste de la période de garantie de l'équipement non conforme. Tout équipement remplacé deviendra la propriété de Verbatim. Toutes les réclamations de défauts non présentées durant la période de garantie seront considérées comme abandonnées.

Les obligations de garantie de Verbatim aux termes de la présente section dépendent expressément du respect des conditions qui suivent : (i.) les produits doivent être installés, utilisés et entretenus correctement en tout temps par le client; (ii.) les produits ne doivent pas être soumis à des contraintes mécaniques inhabituelles ou à des conditions environnementales ou électriques inhabituelles ou à d'autres forces majeures; (iii.) les produits ne doivent pas être soumis à une mauvaise utilisation, à un accident ou à une installation/désinstallation non autorisée par le client ou par un tiers; (iv.) les produits ne doivent pas être modifiés ou altérés d'une manière non autorisée, sauf approbation écrite ou intervention de Verbatim; et (v.) le client doit installer rapidement toutes les mises à jour de produits publiées pour ces produits par Verbatim pendant la durée de la garantie. Verbatim ne garantit pas que les produits fonctionneront dans toute combinaison d'utilisation spécifique qui pourrait être choisie par le client ni que les produits fonctionneront sans interruption ou sans erreur ni que tous les défauts ou non-conformités seront corrigés. En outre, Verbatim n'aura aucune obligation de garantie pour toute défaillance de produits qui ne se conforment pas aux spécifications de produits applicables découlant de la combinaison d'un produit avec un matériel et/ou un logiciel non fourni par Verbatim. S'il est déterminé qu'un produit rapporté comme étant défectueux ou non conforme par le client durant la période de garantie n'est pas défectueux ou non conforme, Verbatim pourra, à sa discrétion, facturer le client pour tout travail fourni et pour toutes dépenses encourues par Verbatim par rapport à cette détermination, aux tarifs de Verbatim en vigueur.

Verbatim décline toute responsabilité pour tout dommage ou toute perte de programmes, données ou autres renseignements sauvegardés sur tout support dans le matériel Verbatim ou tout produit extérieur à Verbatim ou toute pièce non couverte par la présente garantie. La récupération ou la réinstallation des programmes, données ou autres renseignements n'est pas couverte aux termes de la présente garantie limitée.

Verbatim décline toute responsabilité dans le cas d'une vente non autorisée ou d'une représentation trompeuse par des tiers revendeurs non autorisés. Les garanties Verbatim ne sont pas cessibles avec la propriété. Les produits achetés lors d'encans, ventes-débarras, marchés aux puces ou à titre d'appareils de démonstration peuvent ne pas être couverts aux termes de la présente garantie Verbatim.

LES GARANTIES DE VERBATIM ET LES RECOURS DU CLIENT PRÉSENTÉS DANS LA PRÉSENTE SECTION SONT EXCLUSIFS ET SONT OFFERTS PAR VERBATIM ET ACCEPTÉS PAR LE CLIENT EN REMPLACEMENT DE TOUTES GARANTIES, EXPRESSES OU IMPLICITES, Y COMPRIS, MAIS SANS S'Y LIMITER, TOUTES GARANTIES DE QUALITÉ MARCHANDE OU D'APTITUDE À UN USAGE PARTICULIER, TOUTES GARANTIES AUTRES DE CE GENRE ÉTANT RÉFUTÉES EXPRESSÉMENT ET SANS ÉQUIVOQUE PAR VERBATIM ET ABANDONNÉES PAR LE CLIENT.

VERBATIM DÉCLINE TOUTE RESPONSABILITÉ EN CAS DE DOMMAGES DIRECTS, SPÉCIAUX, INDIRECTS OU CONSÉCUTIFS DÉCOULANT D'UNE RUPTURE DE GARANTIE OU DE CONDITION,

16 \

Y COMPRIS LES FRAIS DE RÉCUPÉRATION OU DE REPRODUCTION DE TOUT PROGRAMME OU DE TOUTES DONNÉES STOCKÉS DANS OU UTILISÉS AVEC LE PRODUIT VERBATIM. VERBATIM NE FAIT PAS SPÉCIFIQUEMENT VALOIR QU'ELLE POURRA RÉPARER TOUT PRODUIT AUX TERMES DE LA PRÉSENTE GARANTIE LIMITÉE OU ÉCHANGER LE PRODUIT SANS RISQUE OU PERTE DE PROGRAMMES OU DE DONNÉES.

#### **Droits**

Copyright © 2008 Verbatim Americas, LLC. Tous droits réservés. Toutes les autres marques et tous les autres noms de produits présentés à titre de référence dans le présent document sont la propriété de leurs détenteurs respectifs.

### **Conformité FCC**

Cet équipement a été testé et jugé conforme aux limites prévues pour un dispositif numérique de classe B, conformément à la partie 15 des règles de la FCC. Ces limites sont conçues pour fournir une protection adéquate contre une interférence préjudiciable dans une installation résidentielle. Cet équipement produit, utilise et peut émettre une radiofréquence et, s'il n'est pas installé et utilisé conformément aux instructions, peut causer de l'interférence préjudiciable aux communications radio. Il n'existe toutefois aucune garantie qu'il n'y aura pas d'interférence radio dans une installation particulière. Si cet équipement provoque de l'interférence préjudiciable à la réception de programmes radio ou télévision, ce que l'on peut déterminer en allumant et en éteignant l'équipement, l'utilisateur devra essayer de corriger l'interférence comme suit :

- • Réorienter ou déplacer l'antenne de réception.
- • Augmenter la distance entre l'équipement et le récepteur.
- • Brancher l'équipement dans une prise sur un circuit différent de celui du récepteur.
- • Consulter le concessionnaire ou obtenir de l'aide auprès d'un technicien radio/télévision expérimenté.

### **Introducción**

Antes de comenzar a utilizar la unidad hay algunos puntos importantes que debe saber sobre su producto nuevo.

#### **Controles, conectores e indicadores**

Primero familiarícese con las características de la unidad.

#### **Área del panel frontal**

El panel frontal contiene sólo el botón LED que activa, como se ilustra debajo. La luz LED de color verde se encenderá para indicar el estado de encendido. La luz LED parpadeará cuando se acceda a los datos.

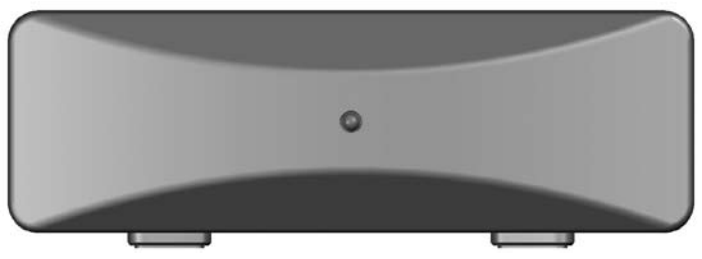

#### **Área del panel trasero**

A lo largo del panel trasero encontrará los conectores ON/OFF botón e interfaz. Consulte la figura que se encuentra debajo.

1. Botón de ON/OFF (ENCENDIDO/APAGADO). Una vez que el adaptador de CA se haya conectado apropiadamente a la unidad y a un tomacorriente de CA, puede presionar el botón de ON/OFF (ENCENDIDO/APAGADO) para encender la unidad. Para apagar la unidad presione nuevamente el botón de ON/OFF (ENCENDIDO/APAGADO).

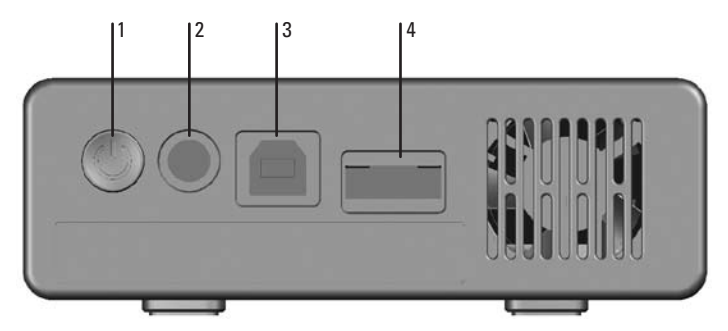

- 2. Conector de entrada de CC. Conecte el cable de CC del adaptador de CA incluido en el conector de entrada de CC.
- 3. Conector USB Utilice este conector para conectar la unidad a su computadora con un cable USB.
- 4. Conector eSATA. Use este conector para conectar la unidad a su computadora por medio de eSATA.

#### **Acerca del disco duro**

El disco duro viene preformateado en formato FAT32. Este formato permite su utilización con Windows o Mac OS.

**Nota:** 1 MB = 1.000.000 bytes/1 GB = 1.000.000.000 bytes/1 TB = 1.000.000.000.000 bytes. Parte de la capacidad se utiliza para el software previamente cargado, el formato y otras funciones, por lo tanto no está disponible para almacenar datos. Como resultado y debido a los diferentes métodos de cálculo, su sistema operativo puede informar una capacidad de menos megabytes/gigabytes/terabytes.

#### **Ubicación de la unidad disco duro en su escritorio**

Coloque la unidad disco duro en un escritorio o en una mesa resistente, ordenada y sin objetos que puedan obstruir el flujo de aire hacia la unidad. La unidad está diseñada para estar acostada sobre las patas de goma o se puede parar. En cualquier orientación tenga cuidado de no obstruir las ventilaciones.

### **Software Nero BACKITUP 2**

La unidad de disco duro incluye el software de copia de seguridad Nero BACKITUP 2. Haga doble clic en la carpeta Nero y, a continuación, haga doble clic en el archivo setupx para iniciar la instalación. Aparecerá la ventana de instalación de Nero. Siga el asistente de instalación para instalar el software.

### **Conexión de disco duro**

Este disco duro externo Verbatim tiene conexiones USB 2.0 y eSATA. Usted puede conectar el disco duro a una computadora por medio de un USB o de eSATA, pero no por ambos al mismo tiempo.

Conectar su disco duro a una computadora es extremadamente sencillo. Siga los pasos que se detallan debajo.

- 1. Conecte el adaptador de CA incluido a la unidad disco duro y luego a un tomacorriente en la pared utilizando el cable de alimentación incluido.
- 2. Luego, presione el botón ON/OFF (ENCENDIDO/APAGADO) en el frente de la unidad disco duro.
- 3. Finalmente, conecte el cable de datos. Para USB, conecte el cable USB incluido en el puerto USB de la unidad con un puerto USB libre en su computadora. Para usar eSATA, conecte el cable eSATA incluido desde el puerto eSATA del disco duro hasta un puerto eSATA disponible en su computadora.
- 4. La unidad disco duro se montará automáticamente y aparecerá un icono nuevo en **My Computer (Mi PC)** (Windows) o aparecerá un icono nuevo en el escritorio (Mac).

De acuerdo con el sistema operativo de su computadora y el tipo de interfaz que esté utilizando, se pueden aplicar las siguientes notas:

**Nota 1: USB en Windows.** Si está utilizando un puerto USB 1.1 en su computadora con Windows,

puede aparecer la siguiente nota de advertencia: **Hi-Speed USB Device plugged into non-Hi-Speed USB hub (Dispositivo USB de alta velocidad conectado en un centro USB que no es de alta velocidad)**. Esto no indica un problema porque la unidad disco duro e es compatible con ambos puertos USB 1.1 y USB 2.0. Simplemente cierre el mensaje y continúe. Sin embargo, en este caso la unidad disco duro funcionará sólo con las velocidades de USB 1.1.

**Nota 2: USB en Mac OS 9.2.x.** Las versiones de Mac OS 9.2.x no son compatibles con el modo de alta velocidad del USB 2.0. Con estas versiones de Mac OS, la unidad funcionará sólo con las velocidades de USB 1.1.

**Nota 3: USB o eSATA en Mac OS X 10.2**. Mac OS X versión 10.2 no montará una partición formateada en FAT32 (MS-DOS) que sea mayor que 128GB. Como soluciones alternas a esta limitación del SO, puede particionar el disco duro en particiones FAT32 más pequeñas, o puede reformatear el disco duro en formato HFS+.

**Nota 4: eSATA**. Aunque la norma de la interfaz eSATA permite una conexión automática al disco duro ("hot-plugging"), algunas computadoras pueden no seguir la norma en forma precisa. Si su disco duro no es reconocido después de conectarlo a una computadora que esté encendida, apague la computadora, conecte y encienda el disco duro, y luego encienda su computadora.

#### **Desconexión de disco duro**

Su unidad disco duro permite tener una conexión directa. Se puede conectar y desconectar sin que sea necesario reiniciar la computadora. Para desconectar su unidad en cualquier momento realice los siguientes pasos. También puede desconectar su unidad de disco duro en cualquier momento cuando su computadora está apagada.

**Nota:** Tenga cuidado de seguir el procedimiento correcto cuando desconecte su unidad. Si simplemente desconecta la unidad sin antes seguir las instrucciones que se detallan debajo puede dañar su disco duro y/o perder datos.

#### **Para usuarios de Windows:**

- 1. Si hay archivos ubicados en su unidad que están abiertos en cualquier aplicación, ciérrelos.
- 2. Haga clic en el botón **Unplug (Desconectar) o Eject Hardware (Quitar hardware)** en la bandeja del sistema.

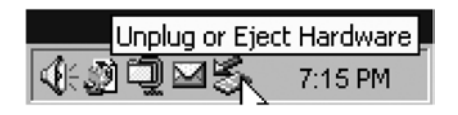

- 3. Seleccione su unidad del menú que aparece.
- 4. Luego de un momento, Windows mostrará un mensaje que indica que puede quitar en forma segura su hardware.

#### **Para usuarios de Mac OS:**

- 1. Si hay archivos ubicados en su unidad que están abiertos en cualquier aplicación, ciérrelos.
- 2. Ubique el icono de su unidad en el escritorio y arrástrelo a la papelera.

### **Ayuda**

Si tiene alguna dificultad para instalar o utilizar su producto Verbatim, visite el sitio web principal de asistencia técnica de Verbatim en www.verbatim.com/support.

### **Términos de la garantía limitada**

Las obligaciones de la garantía de Verbatim Ameritas, LLC. por este producto de hardware están limitadas a los términos expuestos debajo:

Verbatim garantiza que sus productos no tienen defectos en sus materiales o en su mano de obra con un uso y un mantenimiento normal durante un período de tres (3) años desde la fecha de la compra. La única obligación de Verbatim con respecto a los reclamos por no conformidad realizados dentro del período de la garantía descrito arriba será, a su elección, reparar o reemplazar cualquier elemento de equipo que Verbatim, a su sola discreción, determine defectuoso.

El cliente obtendrá un número de autorización de devolución de mercancía (Return Merchandise Authorization, RMA) de Verbatim antes de devolver cualquier equipo a Verbatim según esta garantía, para lo cual deberá comunicarse con Asistencia técnica (ver www. verbatim.com/support). El cliente pagará por adelantado cualquier cargo de envío del equipo devuelto a Verbatim para servicios de garantía y Verbatim pagará los cargos de transporte de la devolución del equipo al cliente, con la excepción de los cargos aduaneros o los impuestos, si es que existiera alguno. Todas las devoluciones deberán tener una prueba de compra original con fecha y una carta en la que se explique el problema. Antes de enviar su producto al servicio de garantía es su responsabilidad realizar una copia de seguridad de todos los datos, incluidos los programas de software. Usted será el responsable de reinstalar todos los datos. La recuperación de datos no está incluida en el servicio de garantía y Verbatim no se hace responsable por los datos que se puedan perder o dañar durante el tránsito o la reparación. Verbatim no se hará responsable por los artículos devueltos sin un número de RMA o que estén embalados en forma inapropiada. En caso de que se reemplace el equipo, éste será nuevo o de igual rendimiento y estará garantizado durante el resto del término de garantía del equipo defectuoso. Todos los equipos reemplazados se convertirán en propiedad de Verbatim. Cualquier reclamo por defectos que no se haya realizado durante el período de la garantía será considerado como no exigido por el cliente.

Las obligaciones de garantía de Verbatim que se explican a continuación dependen expresamente de lo siguiente (i.) que en todo momento el cliente instale, utilice y mantenga apropiadamente el producto; (ii.) que los productos no hayan sufrido un problema mecánico inusual o que no hayan estado sometidos a condiciones eléctricas o ambientales inusuales o a otros casos fortuitos; (iii.) que los productos no hayan sido sometidos a un uso inapropiado, que no hayan sufrido un accidente o no hayan sido instalados/desinstalados por personal no autorizado por el cliente u otro tercero; (iv.) que los productos no hayan sido alterados o modificados de forma no autorizada, a menos que esto haya sido autorizado por escrito o haya sido realizado por Verbatim y (v.) que el cliente instale cuando corresponda todas las revisiones del producto que haya lanzado Verbatim para esos productos durante el término de la garantía. Verbatim no garantiza que los productos funcionarán con alguna combinación

específica que pueda ser seleccionada por el cliente o que el funcionamiento de los productos será ininterrumpido o estará libre de errores, ni que todos los casos de no conformidad o defectos se solucionarán. Además, Verbatim no tendrá obligaciones de garantía por ninguna falla de los productos en el cumplimiento de las especificaciones aplicables del producto como resultado de la combinación de cualquier producto con hardware y/o software no proporcionado por Verbatim. Si se determina que cualquier producto informado como defectuoso o en incumplimiento de los requisitos por el cliente durante el período de garantía no es defectuoso o no está en incumplimiento, Verbatim podrá, a su elección, cobrarle al cliente cualquier trabajo proporcionado y los gastos en los que haya incurrido Verbatim en relación con esta determinación, con las tarifas actuales de Verbatim en ese momento.

Verbatim no se hace responsable de ningún daño o pérdida de programas, datos u otra información guardada en medios contenidos dentro del producto de hardware Verbatim, o de ningún producto o pieza que no sea de Verbatim no cubierta por esta garantía. La recuperación o reinstalación de programas, datos u otra información no está cubierta por esta garantía limitada.

Verbatim no se hará responsable de la venta no autorizada o la tergiversación por parte de terceros revendedores no autorizados. Las garantías de Verbatim no son transferibles con la propiedad. Es posible que los productos comprados en subastas, ventas de garaje, mercados de pulgas o comprados como unidades de demostración no estén cubiertos por la garantía de Verbatim.

LAS GARANTÍAS DE VERBATIM Y LAS REPARACIONES AL CLIENTE QUE SE EXPONEN EN ESTA SECCIÓN SON EXCLUSIVAS Y SON OTORGADAS POR VERBATIM Y ACEPTADAS POR EL CLIENTE EN VEZ DE CUALQUIERA Y TODAS LAS DEMÁS GARANTÍAS, EXPRESAS O IMPLÍCITAS, QUE INCLUYEN SIN LIMITARSE A, TODAS LAS GARANTÍAS DE APTITUD PARA LA VENTA Y APTITUD PARA UN PRÓPÓSITO EN PARTICULAR. DE ESTA FORMA Y POR LA PRESENTE, VERBATIM Y EL CLIENTE RENUNCIAN A TODAS LAS DEMÁS GARANTÍAS EXPRESA Y CLARAMENTE .

VERBATIM NO SE HACE RESPONSABLE POR LOS DAÑOS DIRECTOS, ESPECIALES, INCIDENTALES O INDIRECTOS QUE SEAN RESULTADO DEL INCUMPLIMIENTO DE LA GARANTÍA O CONDICIÓN, INCLUIDO CUALQUIER COSTO DE RECUPERACIÓN O REPRODUCCIÓN DE CUALQUIER PROGRAMA O DATOS ALMACENADOS O UTILIZADOS CON EL PRODUCTO DE VERBATIM. ESPECÍFICAMENTE, VERBATIM NO INDICA QUE

24 25

PODRÁ REPARAR NINGÚN PRODUCTO BAJO ESTA GARANTÍA LIMITADA, NI QUE REALIZARÁ UN CAMBIO DE PRODUCTO SIN RIESGOS DE O SIN LA PÉRDIDA DE PROGRAMAS O DATOS.

#### **Derechos**

Copyright ©2008 Verbatim Americas, LLC. Todos los derechos reservados. Todas las demás marcas y nombres de productos a los que se hace referencia aquí son propiedad de sus respectivos dueños.

### **Cumplimiento de FCC**

Este equipo ha sido probado y se encontró que cumple con los límites de un dispositivo digital de Clase B, de acuerdo con la Parte 15 de las Reglas de la FCC. Estos límites están diseñados para proporcionar una protección razonable de interferencia dañina en una instalación residencial. Este equipo genera, utiliza y puede irradiar energía de radiofrecuencia y en caso de no instalarse y utilizarse de acuerdo con las instrucciones puede causar interferencia a las comunicaciones de radio. Sin embargo, no hay ninguna garantía de que la interferencia no ocurrirá en una instalación en particular. Si este equipo causa interferencia en la recepción de señales de radio o televisión, lo que se puede determinar al encender y apagar el equipo, se alienta al usuario a intentar corregir la interferencia con una o más de las siguientes medidas:

- • Orientar nuevamente o reubicar la antena receptora.
- • Aumentar la separación entre el equipo y el receptor.
- • Conectar el equipo en un tomacorriente en un circuito diferente al que está conectado el receptor.
- • Consultar al distribuidor o a un técnico en radio/televisión experimentado.

### **Introdução**

Antes de começar a usar o drive, há algumas coisas importantes que você precisa aprender sobre o seu novo produto.

#### **Controles, conectores e indicadores**

Em primeiro lugar, familiarize-se com as características da unidade.

#### **Área do painel frontal**

O painel frontal contém apenas o diodo emissor de luz ativando, conforme a ilustração abaixo. O LED verde acenderá para indicar o estado de força ligada. O LED piscará durante o acesso aos dados.

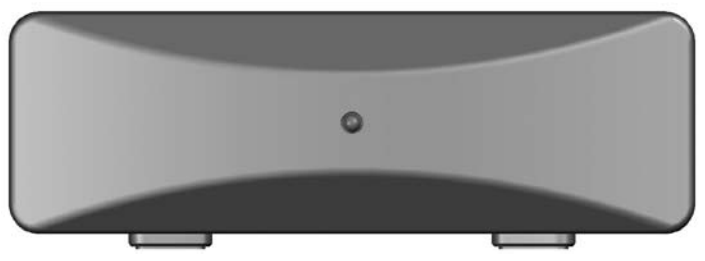

#### **Área do painel traseiro**

Você encontrará os conectores tecla e relação de ligar/desligar de interface no painel traseiro. Consulte a ilustração abaixo.

1. Botão ON/OFF (LIGAR/DESLIGAR). Uma vez que o adaptador de CA tenha sido adequa damente conectado ao drive e a uma tomada de força, você poderá pressionar o botão ON/OFF (LIGAR/DESLIGAR) para ligar o drive. Para desligar o drive, pressione nova mente o botão ON/OFF (LIGAR/DESLIGAR).

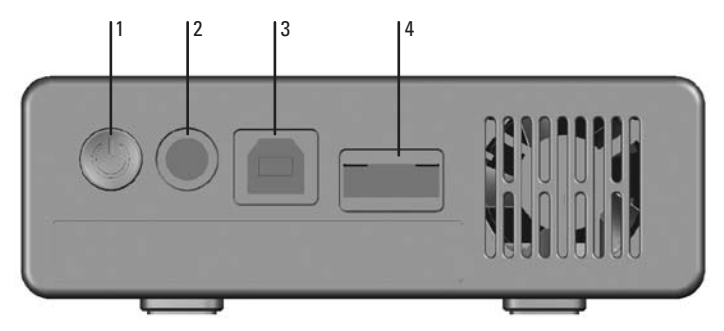

- 2. Conector de entrada de CC. Conecte o cabo de CC do seu adaptador de CA que acom panha o produto ao conector de entrada de CC.
- 3. Conector USB. Utilize esse conector para anexar o drive ao seu computador via USB.
- 4. Conector eSATA. Use para conectar o drive ao seu computador pelo padrão eSATA.

#### **Sobre o disco rígido**

O disco rígido vem pré-formatado no formato FAT32. O formato permite a operação tanto com Windows quanto com Mac OS.

**Nota:** 1 MB = 1.000.000 bytes/1 GB = 1.000.000.000 bytes/1 TB = 1.000.000.000.000 bytes Parte da capacidade é utilizada para o software pré-instalado, a formatação e outras funções, não estando, assim, disponível para o armazenamento de dados. Como resultado, e devido aos diferentes métodos de cálculo, o sistema operacional poderá informar uma capacidade menor de megabytes/gigabytes/terabytes.

#### **Posicionamento do drive sobre a mesa**

Coloque o disco dur sobre uma mesa firme que não tenha objetos em excesso, o que poderia impedir o fluxo de ar em volta da unidade. O drive foi projetado para repousar horizontalmente sobre os pés de borracha, podendo também ficar na posição vertical. Em qualquer uma das posições, tenha cuidado para não bloquear as entradas de ar.

### **Software Nero BACKITUP 2**

O software de segurança Nero BACKITUP 2 está incluído no disco rígido. Faça duplo clique na pasta Nero da unidade e, a seguir, faça duplo clique no ficheiro setupx para iniciar a instala- ção. Aparece a janela Nero Installation (Instalação Nero). Siga o assistente de instalação para instalar o software.

### **Conexão disco**

O drive de disco rígido externo Verbatim tem conexões USB 2.0 e eSATA. Você pode conectar seu drive a um computador por meio do conector USB ou eSATA, mas não é possível fazer as duas conexões ao mesmo tempo.

É extremamente fácil conectar o drive a um computador. Siga os passos abaixo.

- 1. Conecte o adaptador de CA ao drive e depois a uma tomada de parede usando o cabo de força que o acompanha.
- 2. Em seguida, pressione o botão ON/OFF (LIGAR/DESLIGAR) na parte frontal do drive.
- 3. Finalmente, conecte o cabo de dados. Para USB, conecte o cabo USB que acompanha o produto à porta USB do drive e a uma porta USB disponível em seu computador. Para conexão no padrão eSATA, conecte o cabo eSATA incluído, indo da porta eSATA do drive em direção a uma porta eSATA disponível em seu computador.
- 4. O drive FireWire será instalado automaticamente e um novo ícone irá aparecer em **My Computer (Meu Computador)**, no Windows, ou um novo ícone irá aparecer na área de trabalho, no Mac.

Dependendo do sistema operacional do computador e do tipo de interface que estiver usando, as seguintes notas especiais poderão ser úteis:

**Nota 1: USB em Windows.** Se estiver usando uma porta USB 1.1 em seu computador Windows, a seguinte nota de advertência aparecerá na tela: **Dispositivo USB de alta velocidade conectado a um centro USB que não é de alta velocidade**. Isso não indica um problema, uma vez que o drive é compatível tanto com portas USB 1.1 quanto com portas USB 2.0. Simplesmente feche a mensagem e prossiga. Nesse caso, entretanto, o drive irá

operar somente nas velocidades de USB 1.1.

**Nota 2: USB em Mac OS 9.2.x.** Os computadores Mac OS, versões 9.2.x, não são compatíveis com o modo USB 2.0 de alta velocidade. Para essas versões do Mac OS, o drive irá operar somente nas velocidades de USB 1.1.

**Nota 3: USB ou eSATA em Mac OS X 10.2**. Mac OS X, versão 10.2, não reconhece partições formatadas em FAT32 (MS-DOS) com mais que 128GB. Para contornar essa limitação do SO, você pode segmentar o drive em partições FAT32 menores ou reformatálo em HFS+.

**Nota 4: eSATA**. Embora o padrão da interface eSATA permita a conexão automática ("hot-plugging") do drive, alguns computadores podem não seguir o padrão com precisão. Se o seu drive não for reconhecido depois da conexão a um computador ligado, desligue o computador, conecte e ligue o drive e, então ligue o computador novamente.

#### **Desconexão do disco**

O drive é intercambiável sem interrupção. Ou seja, pode ser conectado e desconectado sem necessidade de se reiniciar o computador. Para desconectar o drive a qualquer momento, basta executar os passos a seguir. Você também poderá desconectar o hard drive a qualquer momento enquanto o computador estiver desligado.

**Nota:** Tenha cuidado para seguir o procedimento correto ao desconectar a unidade. Simplesmente desconectar a unidade sem antes seguir as instruções abaixo poderá causar danos a sua unidade e/ou perda de dados.

#### **Para usuários do Windows:**

1. Se houver arquivos localizados no drive que estejam abertos em qualquer aplicativo, feche-os.

2. Clique no botão **Unplug (Desconectar) ou Eject Hardware (Ejetar hardware)** na bandeja do sistema.

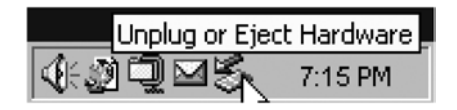

- 3. Selecione o drive no menu que irá aparecer.
- 4. Logo em seguida, o Windows exibirá uma mensagem indicando que o hardware pode ser removido com segurança.

#### **Para usuários do Mac OS:**

- 1. Se houver arquivos localizados no drive que estejam abertos em qualquer aplicativo, feche-os.
- 2. Localize o ícone do drive na área de trabalho e arraste-o para a lixeira.

### **Ajuda**

Se você tiver dificuldade para instalar ou usar o Verbatim, visite o website principal de Assistência Técnica Verbatim em www.verbatim.com/support.

### **Termos da garantia limitada**

As obrigações de garantia da Verbatim Américas, LLC. para este produto de hardware são limitadas aos termos apresentados abaixo:

A Verbatim garante que seus produtos estão isentos de defeitos, tanto de material quanto de mão-de-obra, sob condições normais de uso e serviço, pelo período de tres (3) anos a

partir da data da compra. A obrigação exclusiva da Verbatim com relação às reclamações de não-conformidade manifestadas dentro do período de garantia descrito anteriormente será, a seu critério, o reparo ou substituição de qualquer equipamento que a Verbatim, a seu critério exclusivo, considerar defeituoso.

O cliente deverá obter um número de Autorização para Devolução de Mercadoria (Return Merchandise Authorization - RMA) da Verbatim antes de devolver à Verbatim qualquer equipamento em decorrência desta garantia mediante contato com a Assistência Técnica (www.verbatim.com/support). O cliente pagará antecipadamente as despesas de remessa do equipamento devolvido à Verbatim para o serviço previsto na garantia e a Verbatim pagará as despesas de frete para a devolução do equipamento ao cliente, excluídos os direitos ou impostos aduaneiros, se houver. Todas as devoluções devem ser acompanhadas do comprovante de compra original com a data, além de uma carta explicando o problema. Antes de entregar o produto para o serviço de garantia, é sua responsabilidade fazer cópia de segurança de todos os dados, inclusive de todos os programas de software. Você será responsável pela reinstalação de todos os dados. A recuperação dos dados não está incluída no serviço de garantia e a Verbatim não é responsável pela eventual perda ou por danos causados aos dados durante o transporte ou serviço de reparo. A Verbatim não será responsável por itens devolvidos sem a RMA ou embalados de forma inadequada. O equipamento substituto será novo, ou terá desempenho de novo, e será garantido pelo período restante da garantia daquele equipamento que não satisfizer às condições exigidas. Todos os equipamentos que forem substituídos tornar-se-ão propriedade da Verbatim. Qualquer reclamação de defeito efetuada fora do período de garantia será considerada desistência do cliente.

As obrigações de garantia da Verbatim segundo este instrumento estão expressamente condicionadas a (i.) os produtos serem adequadamente instalados, utilizados e mantidos todo o tempo pelo cliente; (ii.) os produtos não serem submetidos a tensão mecânica fora do comum, condições elétricas ou ambientais incomuns ou outros casos fortuitos; (iii.) os produtos não serem submetidos a uso indevido, acidente ou qualquer instalação/desinstalação não autorizada efetuada pelo cliente ou por terceiros; (iv.) os produtos não serem alterados ou modificados de forma não autorizada, salvo mediante aprovação por escrito, ou por outro meio, emitida pela Verbatim e (v.) a pronta instalação pelo cliente de todas as revisões de produto que tenham sido lançadas pela Verbatim para o(s) produto(s) em questão durante o período da garantia. A Verbatim não garante que os produtos funcionarão em qualquer combinação específica selecionada para o uso pelo cliente ou que a operação dos produtos não sofrerá interrupção ou estará isenta de erros, ou ainda que todas as não-conformidades ou defeitos serão reparados.

Além disso, a Verbatim não oferecerá garantia para os produtos que não funcionarem de acordo com as suas especificações aplicáveis em resultado da combinação de qual(is)quer produto(s) com hardware e/ou software que não tenha(m) sido fornecido(s) pela Verbatim. Se for constatado que qual(is)quer produto(s) informado(s) pelo cliente como defeituoso(s) ou de não ter(em) funcionado de acordo com as especificações durante o período de garantia, não apresentar(em) defeito ou estiver(em) em perfeito funcionamento, a Verbatim poderá, a seu critério, cobrar do cliente as despesas de mão-de-obra e outras despesas contraídas pela Verbatim relacionadas a tal constatação, de acordo com as taxas da Verbatim em vigor naquela ocasião.

A Verbatim não será responsável por quaisquer danos ou pela perda de quaisquer programas, dados ou outras informações armazenadas, ou mídia incluída no produto de hardware da Verbatim, ou por qualquer produto ou peça que não seja de fabricação da Verbatim e não esteja protegido pela presente garantia. A recuperação ou reinstalação de programas, dados ou outras informações não fazem parte desta Garantia Limitada.

A Verbatim não será responsável pela venda não autorizada ou por declaração equivocada por parte de revendedores não autorizados. As garantias da Verbatim não são transferíveis com a venda do produto. Os produtos adquiridos em leilão, vendas domiciliares, mercados de objetos usados ou adquiridos como produtos de demonstração talvez não estejam protegidos pela garantia da Verbatim.

AS GARANTIAS DA VERBATIM E OS RECURSOS DO CLIENTE APRESENTADOS NESTA SEÇÃO SÃO EXCLUSIVOS, FORNECIDOS PELA VERBATIM E ACEITOS PELO CLIENTE E SUBSTITUEM TODA E QUALQUER OUTRA GARANTIA, EXPLÍCITA OU IMPLÍCITA, INCLUSIVE, MAS SEM LIMITAÇÃO, TODAS AS GARANTIAS DE COMERCIALIZAÇÃO E ADEQUAÇÃO PARA UMA DETERMINADA FINALIDADE, SENDO TODAS AS OUTRAS GARANTIAS EXPRESSA E INEQUIVOCAMENTE RECUSADAS PELA VERBATIM E DISPENSADAS PELO CLIENTE.

A VERBATIM NÃO SERÁ RESPONSÁVEL POR DANOS DIRETOS, ESPECIAIS, ACESSÓRIOS OU PUNITIVOS QUE RESULTAREM DE VIOLAÇÃO DA GARANTIA OU CONDIÇÃO, INCLUSIVE CUSTOS DE RECUPERAÇÃO OU REPRODUÇÃO DE QUAISQUER PROGRAMAS OU DADOS ARMAZENADOS OU UTILIZADOS JUNTO COM O VERBATIM. A VERBATIM NÃO GARANTE QUE SERÁ CAPAZ DE REPARAR QUALQUER PRODUTO PROTEGIDO POR ESTA GARANTIA LIMITADA, NEM QUE EFETUARÁ A TROCA DE QUALQUER PRODUTO SEM RISCO OU PERDA DE PROGRAMAS OU DADOS.

32 33

### **Direitos**

Copyright ©2008 Verbatim Américas, LLC. Todos os direitos reservados. Todas as outras marcas e nomes de produtos mencionados neste documento são propriedade dos seus respectivos donos.

### **Conformidade com a FCC**

Este equipamento foi testado e considerado em conformidade com os limites para um dispositivo digital Classe B, de acordo com a Parte 15 das Regras da FCC. Esses limites destinam-se a fornecer proteção razoável contra a interferência prejudicial em uma instalação residencial. Este equipamento gera, usa e é capaz de irradiar energia por freqüência de rádio e, caso não seja instalado e utilizado de acordo com as instruções, poderá causar interferência prejudicial às comunicações de rádio. Contudo, não há garantia de que não ocorrerá interferência em uma determinada instalação. Se este equipamento ocasionar interferência prejudicial à recepção de rádio ou de televisão, que poderá ser verificada desligando-se o equipamento e ligando-o novamente, o usuário deverá tentar corrigir a interferência por intermédio de uma ou mais das seguintes medidas:

- • Redirecionar ou mudar o local da antena de recepção.
- • Aumentar a distância entre o equipamento e o receptor.
- • Conectar o equipamento a uma tomada ou circuito diferente daquele ao qual o recep tor está conectado.
- • Solicitar a ajuda do revendedor ou de um técnico experiente em rádio/TV.

## **M** Verbatim.

© Verbatim Americas, LLC, 2008

Verbatim and the V logo are registered trademarks of Verbatim Americas, LLC.